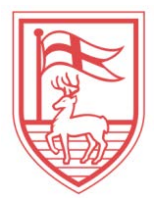

# YourFinancial Aid in **Financial Aid Engineer**

## **View Financial Aid Status:**

The financial aid landing page here will show you a summary of information regarding your financial aid status for the current academic year. You can view more detailed information in each tab of this selfservice area.

# **View Financial Aid Award:**

- 1. Log in to *[my.Fairfield](https://cas.fairfield.edu/cas/login?service=https%3A%2F%2Fmy.fairfield.edu%2Fpaf%2Fauthorize)* with your Net ID/password
- 2. On the *Services* tab, scroll down to the *Financial Aid* link
- 3. In the *Quick Links* channel, use the *Award for Aid Year* link and select the current academic year
	- a. *General Information* tab shows all award source details
	- b. *Award Overview* tab shows the Cost of Attendance for the selected academic year
	- c. *Accept Award Offer* tab shows all awards to accept/decline\* for the selected academic year *\*Federal, state or athletic grants cannot be accepted*. These aid sources will automatically be accepted and disbursed to your account after your file is verified and aid is confirmed by the University and the appropriate federal/state agency.

### **View Required Documents:**

- 1. On the *Services* tab, scroll down to the *Financial Aid* link
- 2. In the *Quick Links* channel, use the *Required Documents* link and select the current academic year
	- a. *Student Requirements* tab shows all financial aid requirements, including the status (required/satisfied), status date, fund source requirement applies to, term (semester) and instructions (if applicable)
	- b. *Requirement Messages* tab shows a detailed explanation of outstanding obligations and suggests means to satisfy each
	- c. *Holds* tab shows an explanation of any holds applied to your account (if applicable)
	- d. *Academic Progress* tab shows your academic progress status by term

There are other several options for you to access in the financial aid section of *my.Fairfield*, such as *Award Payment Schedule*, *Award History*, *Academic Progress Status*, and *Account Holds*.

In addition, please use the links to the web for both *Financial Aid Home Page* and *Federal Work-Study Program* (from *Quick Links* channel) for more information.

Federal work-study employees can refer to the *Web Time Entry Instructions* and access time sheets with the *FWS Web Time Entry* link (from Quick Links channel).

You can find your financial aid counselor's contact information in the *Financial Aid Counselor* link (from *Quick Links* channel).

When filing applications and/or submitting required documents to our office each year, it is very important to pay close attention to the *DEADLINES*! Read more about the deadlines in the *Quick Links* channel.

We strongly encourage you to become familiar with all options in the Financial Aid section of *my.Fairfield.* It is important for you to understand financial responsibilities as student, including the careful management of all correspondence from the Office of Financial Aid sent to you through University e-mail.

We are here to help and make financial aid as easy as possible for you! Please contact our office any time you may have questions about your file or financial aid status.

### *Office of Financial Aid*

Fairfield University Aloysius P. Kelley, S.J. Center 1073 North Benson Road Fairfield, CT 06824 P: (203) 254 – 4125 F: (203) 254 - 4008 E: [finaid@fairfield.edu](mailto:finaid@fairfield.edu) w: [www.fairfield.edu/finaid](http://www.fairfield.edu/finaid)

*Apply for financial aid next year!* [www.fairfield.edu/deadlines](http://www.fairfield.edu/deadlines)